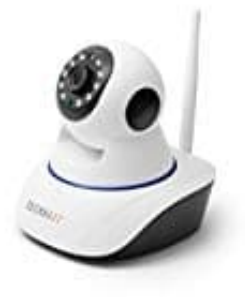

## **Technaxx TX-23+ Überwachungskamera**

## **Kamera Software Download**

Auf der Herstellerseite bekommt man die Software für die TX-23+ als Download.

- 1. Öffne die Supportseite von Technaxx: <https://www.technaxx.de/support>
- 2. Klicke in das Feld für die Produktsuche.

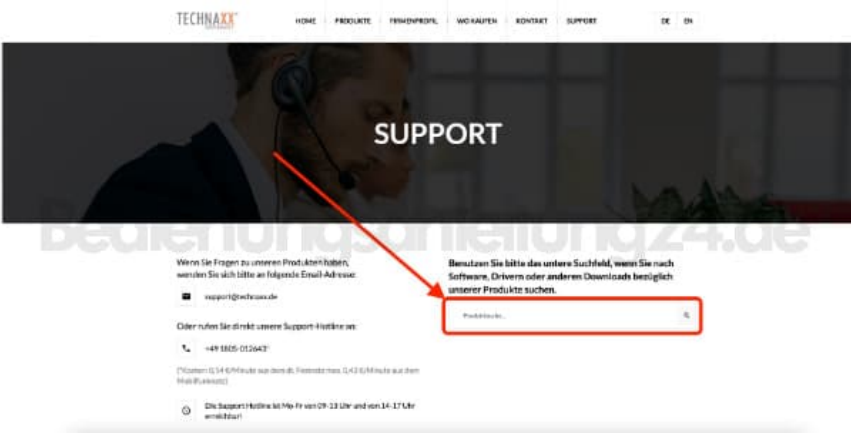

3. Gib jetzt die Modellbezeichnung ein und klicke auf den Vorschlag, der sich automatisch öffnet.

Benutzen Sie bitte das untere Suchfeld, wenn Sie nach Software, Drivern oder anderen Downloads bezüglich unserer Produkte suchen.

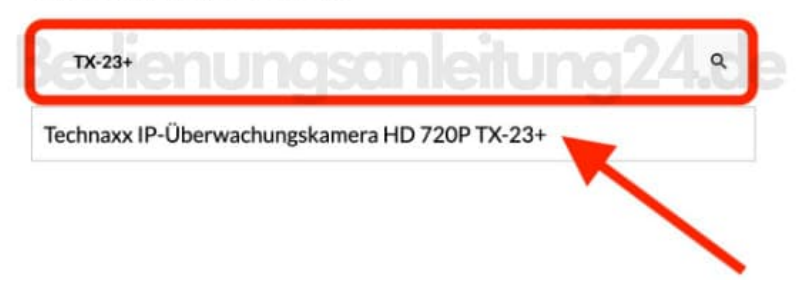

Benutzen Sie bitte das untere Suchfeld, wenn Sie nach Software, Drivern oder anderen Downloads bezüglich unserer Produkte suchen.

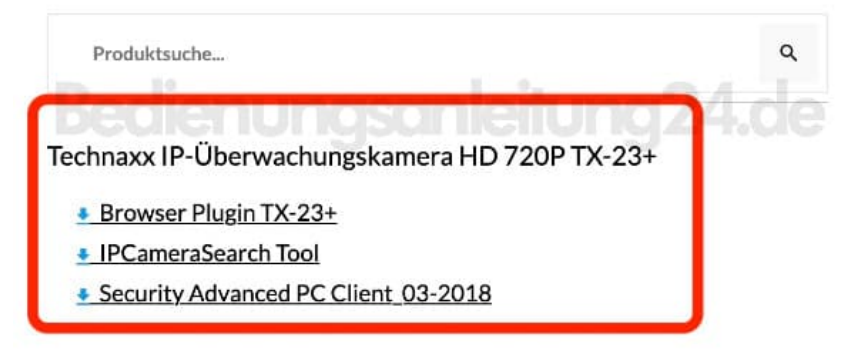